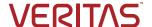

NetBackup™ Snapshot Manager Virtual Private Cloud (VPC) Endpoint Support for AWS

This guide is designed to highlight the new VPC Endpoint Support for AWS in NetBackup 10.4's Snapshot Manager.

For more information on Veritas products and solutions, visit www.veritas.com

Technical Brief | Mar 2024

# Contents

| Introduction  |         |  |  |  |  | ٠ | ٠ |  |   |   |  | ٠ |  |  |  |   | ٠ |  |   | <br>3 |
|---------------|---------|--|--|--|--|---|---|--|---|---|--|---|--|--|--|---|---|--|---|-------|
| Executive Sun | nmary . |  |  |  |  | • | - |  |   |   |  | • |  |  |  |   |   |  |   | <br>3 |
| Target Audien | ce      |  |  |  |  |   |   |  |   |   |  |   |  |  |  | - | - |  | - | <br>3 |
| Configuration |         |  |  |  |  |   |   |  |   |   |  |   |  |  |  | - |   |  | - | <br>3 |
| Conclusion    |         |  |  |  |  |   |   |  | _ | _ |  |   |  |  |  |   | _ |  |   | 5     |

### **Revision History**

| Version | Date     | Changes         | Author     |
|---------|----------|-----------------|------------|
| 1.00    | 3/1/2024 | Initial Version | Neil Glick |

#### Introduction

#### **Executive Summary**

When creating backup copies with Veritas NetBackup Snapshot Manager in AWS, a VPC endpoint can now be created to move backups from one region to another without traversing the public internet.

#### **Target Audience**

This document is targeted at the prospect or customer interested in learning how NetBackup can utilize private VPCs created in AWS to move data from one region to another.

#### Configuration

- 1. In AWS, navigate to Virtual Private Cloud (VPC), Endpoints and click Create an Endpoint.
- 2. Give the endpoint a name, select AWS services, com.amazonaws.us-east-2.sts as the service and select the VPC that will get the new endpoint.

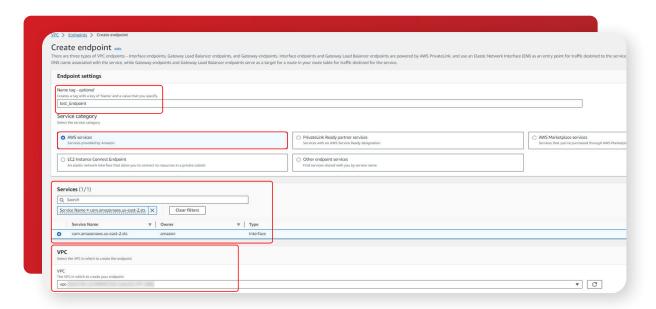

3. Next, select the subnets where the assets currently reside.

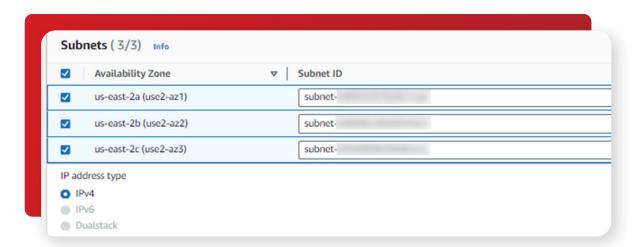

4. Select the correct security groups.

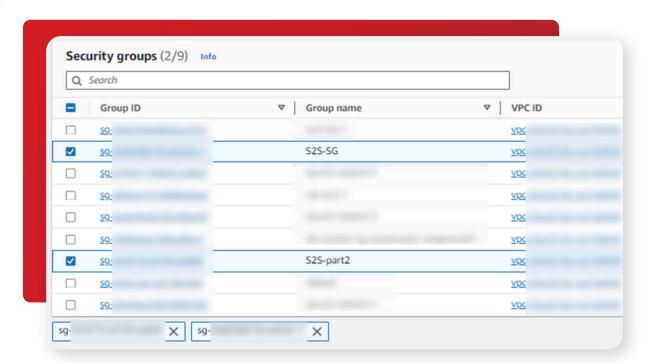

5. Go to VPC Endpoints and copy the DNS name of the new VPC endpoint created.

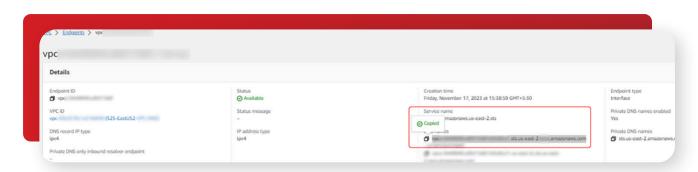

6. Next, go to the NetBackup Web UI and navigate to Workloads, Cloud, Snapshot Managers. Under AWS click on the Add button.

7. Create a new snapshot manager configuration. Give the configuration a name. Then, select the snapshot manager host, the region to use. Click *Source Account* for the IAM Config Type, and the DNS name of your new VPC endpoint.

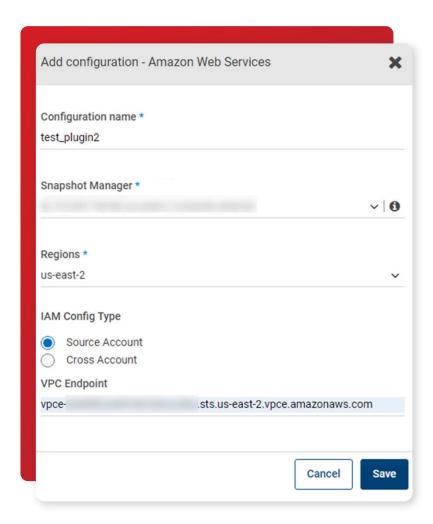

8. The virtual machines in the new endpoint will populate under the Virtual Machines tab under Cloud Workloads.

#### Conclusion

NetBackup is not just your trusted on-site backup suite, it's also your one-stop-shop to back up to your cloud resources, with simple tools that accomplish difficult tasks. NetBackup enterprise tools make backing up your data easier and more secure than ever.

#### **About Veritas**

Veritas Technologies is the leader in secure multi-cloud data management. Over 80,000 customers—including 91% of the Fortune 100—rely on Veritas to help ensure the protection, recoverability and compliance of their data. Veritas has a reputation for reliability at scale, which delivers the resilience its customers need against the disruptions threatened by cyberattacks, like ransomware. No other vendor is able to match the ability of Veritas to execute, with support for 800+ data sources, 100+ operating systems and 1,400+ storage targets through a single, unified approach. Powered by Cloud Scale Technology, Veritas is delivering today on its strategy for Autonomous Data Management that reduces operational overhead while delivering greater value. Learn more at www.veritas.com. Follow us on X at @veritastechllc.

## **VERITAS**

2625 Augustine Drive Santa Clara, CA 95054 +1 (866) 837 4827 veritas.com

For global contact information visit: veritas.com/company/contact